# **doximity**

# **Dialer Video para pacientes**

iBienvenido a Dialer Video! Te ayudaremos a conectarte cara a cara con tu médico, directamente desde tu smartphone o computadora de escritorio. Sin necesidad de descargar nada, sigue estos tres simples pasos para comenzar una videollamada.

## **Cómo usar Dialer Video**

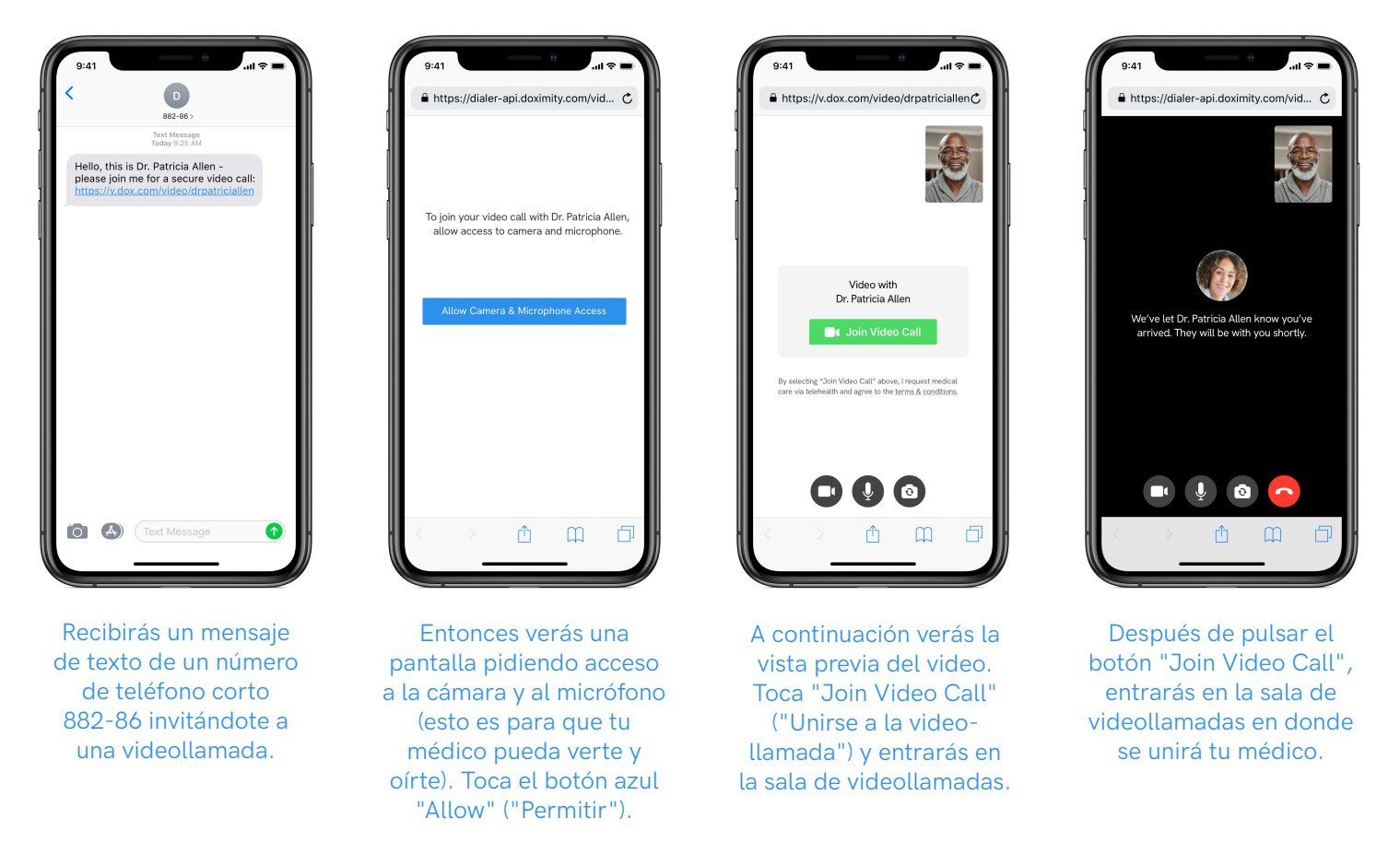

# **Preguntas frecuentes**

**P:** ¿Qué necesito para aceptar una Dialer Video de mi médico?

**R:** Sólo necesitas tu smartphone o tu computadora. Las videollamadas Dialer Video se realizan sin necesidad de descargar una aplicación especial y funcionan con el navegador web de tu smartphone o tu computadora. Compatibles con Safari para iOS Mobile y Google Chrome y Firefox para Android Mobile, y con Chrome, Safari, Firefox y Edge para computadora de escritorio.

**P:** Tengo problemas para conectarme a una videollamada. ¿Alguna solución?

**R:** Asegúrate de tener una buena conexión a Internet, a través de wifi o red de datos. ¿Sigues teniendo problemas? Consulta nuestros siguientes consejos para una videollamada Dialer Video de buena calidad

**P:** ¿Puedo participar en la videollamada desde mi computadora?

**R:** La llamada Dialer Video se basa en los mensajes de texto para iniciar la conexión. Sin embargo, con un paso adicional puedes participar en tu computadora. A continuación te explicamos cómo.

**P:** No puedo participar en una videollamada porque el audio y la cámara no funcionan. ¿Cómo puedo solucionarlo? **R:** Para poder unirte a una videollamada debes habilitar la cámara y el micrófono. A continuación te explicamos cómo.

## **Consejos para una Dialer Video de buena calidad**

Se puede conectar a una videollamada usando wifi o datos del celular. Una mala conexión en cualquiera de los dos puede ocasionar que la llamada falle o a la imposibilidad de conectarse. Dado que la invitación a una videollamada se envía a través de texto, la mayoría de las videollamadas Dialer Video se realizan por teléfono. A continuación se ofrecen algunos consejos para garantizar la calidad de las llamadas:

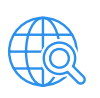

#### **Comprobar los requisitos del navegador**

Dialer Video funciona en la mayoría de los teléfonos modernos. Si tienes alguna duda, comprueba que tu navegador cumple los requisitos mínimos.

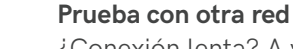

¿Conexión lenta? A veces cambiar la conexión ayuda. En tu teléfono, ve a ajustes. Si tienes problemas con la red de datos del celular, enciende el wifi e intenta llamar de nuevo. Caso contrario, deshabilita el wifi e inténtalo de nuevo.

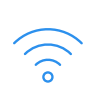

#### **Acércate al router**

Si tu señal de wifi es pobre, acercarte a tu router probablemente la mejore.

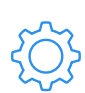

#### **Desconecta otros dispositivos de tu red**

Cada dispositivo conectado a tu red wifi ocupará ancho de banda. Si tu red no puede soportar el estrés, intenta desconectar otros dispositivos.

#### **¿Quiénes somos?**

Doximity es la mayor red médica segura, con más de un millón de miembros verificados, que permite la colaboración entre especialistas y los principales centros médicos. Más del 75% de todos los médicos de EE.UU. son parte de Doximity, utilizando nuestros servicios para conectar, comunicar y ayudar a mejorar la atención al paciente.

Para más recursos para pacientes, visítanos aquí o contáctanos a support@doximity.com.